# **Release Bulletin Sybase® Replication Server® 15.2 for Linux**

Document ID: DC74267-01-1520-05

Last revised: December 2009

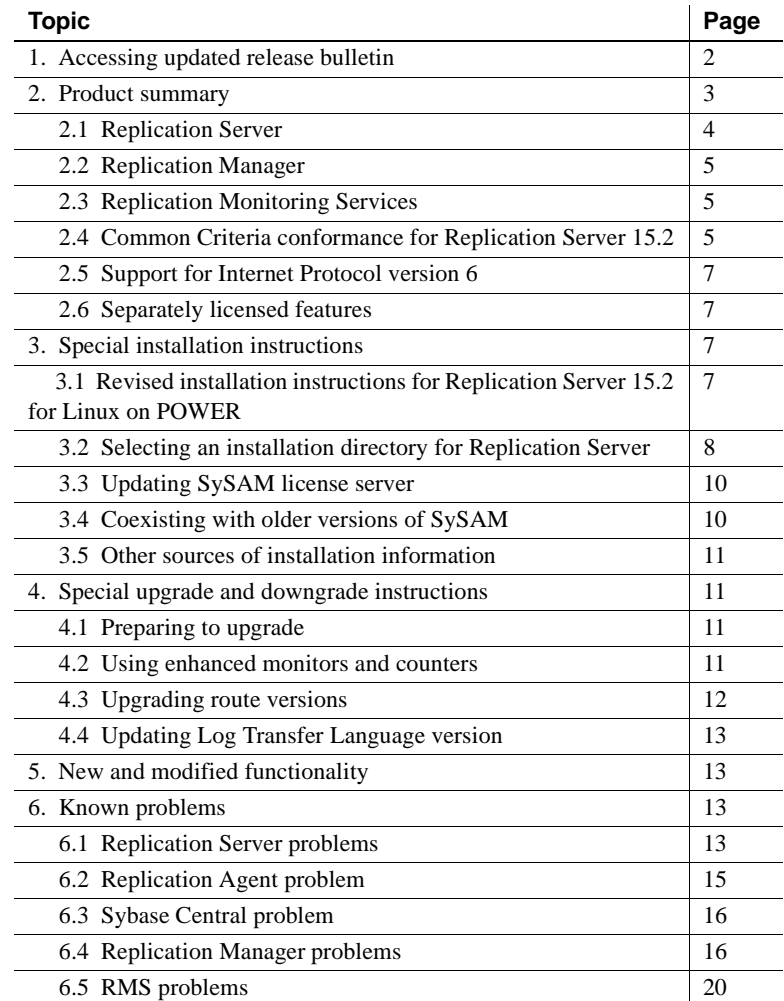

Copyright 2009 by Sybase, Inc. All rights reserved. Sybase trademarks can be viewed at the Sybase trademarks page

at http://www.sybase.com/detail?id=1011207. Sybase and the marks listed are trademarks of Sybase, Inc. ® indicates registration in the United States of America. Java and all Java-based marks are trademarks or registered trademarks of Sun Microsystems, Inc. in the U.S. and other countries. Unicode and the Unicode Logo are registered trademarks of Unicode, Inc. All other company and product names mentioned may be trademarks of the respective companies with which they are associated.

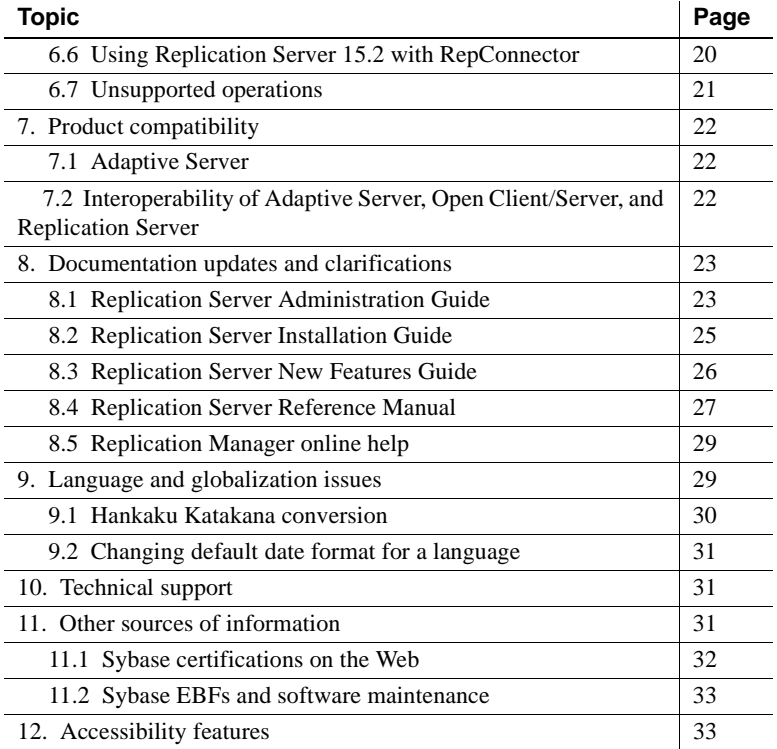

# <span id="page-1-0"></span>**1. Accessing updated release bulletin**

A more recent version of this release bulletin may be available on the Web. To check for critical product or document information added after the product release, use the Sybase® Product Manuals Web site.

#### ❖ **Accessing the release bulletin at the Sybase Product Manuals Web site**

- 1 Go to Product manuals at http://www.sybase.com/support/manuals/.
- 2 Select a product and language and click Go.
- 3 Select a product version from the Document Set list.
- 4 Select the Release Bulletins link.
- 5 From the list of individual documents, select the link to the release bulletin for your platform. You can either download the PDF version or browse the document online.

# <span id="page-2-0"></span>**2. Product summary**

Enclosed is Sybase Replication Server® version 15.2, which is compatible with the following operating system configurations.

The following list of operating systems is relevant to Replication Server 15.2 for Linux on x86.

- Red Hat Enterprise Linux 5.0 update 1 (RHEL 5.0 update 1) (32-bit and 64-bit)
	- kernel-2.6.18-8.el5
	- glibc-2.5-12
	- compat-libstdc++-33-3.2-61

The following patches are required for GUI components to work with RHEL 5:

- xorg-x11-libs-6.7.0-2
- openmotif-2.2.3-6
- Red Hat Enterprise Linux 4.0 update 4 (RHEL 4.0 update 4) (32-bit and 64-bit):
	- kernel 2.6.9-42.EL
	- kernel-hugemem-dev-2.6.9-42.EL (for Large Memory Support, LMS)
	- glibc-2.3.4-2.25
	- compat-libstdc++-3-3.2.3-47.3
	- compat-libstdc++-296-2.96-132.7.2
- SuSE Linux Enterprise Server SLES 10 patch level 2 (32-bit and 64-bit)

The following list of operating system configurations is specific to Replication Server version 15.2 for Linux on POWER

- Red Hat Enterprise Linux Server release 5.1 (Tikanga)
	- kernel-2.6.18-53.el5
	- glibc-2.5-18
	- compat-libstdc++-33-3.2.3-61

The "libXp-1.0.0-8.1.el5" patch is required for GUI components to work with RHEL Server release 5.1.

- Red Hat Enterprise Linux 4 (Nahant update 4) (64-bit)
	- kernel-2.6.9-67.EL
	- glibc-2.3.4-2.39
	- compat-libstdc++-33-3.2.3-47.3

The following patches are required for GUI components to work with RHEL 4:

- xorg-x11-libs-6.8.2-1.EL.33
- openmotif-2.2.3-10.1.el4
- SuSE Linux Enterprise Server 10 (ppc) patch level 2 (64-bit)

Linux distribution vendors often provide errata packages, allowing you to upgrade and fix bugs within a release. Contact your Linux distributor for more information.

If your operating system requires patches, install the patches before you install Replication Server components.

For a complete list of patches, contact your operating system representative. Do not use a patch that is older than the version suggested for your operating system. Use the patch recommended by the operating system vendor even if the patch version supersedes the listed patch.

For a complete list of supported operating systems, see the Sybase Platform Certification Web site at http://certification.sybase.com/ucr/search.do.

## <span id="page-3-0"></span> **2.1 Replication Server**

Embedded Replication Server System Database (ERSSD) requires Sybase SQL Anywhere® Server. Sybase SQL Anywhere is not available for Replication Server 15.2 for Linux on POWER. So ERSSD is not available for Replication Server 15.2 for Linux on POWER.

For detailed information about new features in Replication Server 15.2, see *Replication Server New Features Guide*.

For information about administering Replication Server 15.2, see *Replication Server Administration Guide Volume 1*.

## <span id="page-4-0"></span> **2.2 Replication Manager**

Replication Manager, a plug-in to Sybase Central™, Java Edition, is a component of Replication Server 15.0 and later. For detailed information about Replication Manager, see the *Replication Server Administration Guide Volume 1*.

**Note** Replication Manager 15.2 is available as a separate program.

For information about commands used to manage replication, see *Replication Server Reference Manual*.

**Note** Replication Manager is not supported on HP-UX PA-RISC.

## <span id="page-4-1"></span> **2.3 Replication Monitoring Services**

Replication Monitoring Services (RMS) is a component of Replication Server 15.0 and later. The RMS layer is a middle-management layer that monitors large and complex replication environments. For detailed information about RMS, see *Replication Server Administration Guide Volume 1*.

## <span id="page-4-2"></span> **2.4 Common Criteria conformance for Replication Server 15.2**

Replication Server version 15.2 is available for the Common Criteria configuration (called the Evaluated Configuration).

Replication Server's evaluation was carried out in accordance with the Common Criteria Evaluation and Validation Scheme (CCEVS) process and scheme.

To satisfy all functional security requirements of Common Criteria certification, configure Replication Server as follows, in addition to the configuration information given in the Replication Server guides.

- 1 Ensure there are no general-purpose computing capabilities, such as compilers or user applications available on the machine running Replication Server, other than those services necessary for the operation, administration and support of the Replication Server.
- 2 Choose your password carefully. Your password helps prevent access by unauthorized people. When you create your password, follow these rules to create a password:
- Use a combination of uppercase and lowercase letters and numbers in your password. These are most difficult to guess.
- Passwords must be at least 6 bytes long.
- Passwords can consist of any printable letters, numbers, or symbols.
- A password must be enclosed in quotation marks if it contains spaces.

Remember not to do the following:

- NULL passwords should not be used in the Common Criteria evaluated Replication Server configuration.
- Do not use information in your password such as your birthday, street address, or any other word or number that has anything to do with you and can be guessed.
- Do not use names of pets or loved ones.
- Do not use words that appear in the dictionary or words spelled backwards.
- Never give anyone your password, and never write it down where anyone can see it.
- 3 Replication Server does not support the use of network based security and user authentication in Common Criteria configuration.

Hence all users are identified and authenticated by Replication Server.

Disregard the following information in *Replication Server 15.2 Design Guide* on page 162:

Use the no\_password option when the primary database employs a "unified login" or when the user on the primary database has set a proxy. In both cases RepAgent does not recognize a user password. For LTL version 200 or later, no\_password is available with Replication Server version 11.5 or later.

4 While configuring Replication Server using rs\_init, select Replication Server Password Encryption option to "Yes." This ensures that all passwords are encrypted in the Replication Server configuration file and in the RSSD. If you do not encrypt passwords, anyone with the required permissions can look at the passwords in the configuration files and in the RSSD rs\_users system table.

5 Configure Replication Server to use Secure Sockets Layer (SSL), which is also known as Transport Layer Security (TLS), in the Common Criteria Configuration. See "Managing SSL Security" in Chapter 8, "Managing Replication Server Security" in the *Replication Server 15.2 Administration Guide Volume 1*.

## <span id="page-6-0"></span> **2.5 Support for Internet Protocol version 6**

Replication Server on RHEL 4.0 and 5.0 supports Internet Protocol version 6 (IPv6).

## <span id="page-6-1"></span> **2.6 Separately licensed features**

To purchase licensed options, contact your Sybase sales representative.

## **2.6.1 Sybase LAN Replication Agent and Enterprise Connect Data Access**

Sybase LAN Replication Agent™ and Enterprise Connect™ Data Access are available as a product called Replication Server Options. You must have Replication Server to obtain Replication Server Options.

Replication Server Options provides bidirectional replication across distributed, heterogeneous systems.

Replication Server Options is available in three data-source-specific versions: Microsoft, Oracle, and IBM DB2 UDB. See the release bulletin for *Replication Server Options 15.1 for Linux, Microsoft Windows, and UNIX* for more details about supported platforms and compatible Replication Server versions.

# <span id="page-6-2"></span>**3. Special installation instructions**

This section includes special installation instructions that are not in the installation guide for your operating system.

## <span id="page-6-3"></span> **3.1 Revised installation instructions for Replication Server 15.2 for Linux on POWER**

The Replication Server 15.2 for Linux on POWER installation process does not include starting a sample replication server because ERSSD is unavailable. Therefore the following information in *Replication Server Installation Guide for UNIX* is not relevant:

- Installation steps related to starting a sample Replication Server in the "Installing Replication Server" in Chapter 2, "Installing Replication Server."
- The "Start the sample Replication Server" in Chapter 3, "Post-Installation Tasks."

## <span id="page-7-0"></span> **3.2 Selecting an installation directory for Replication Server**

Consider carefully whether to install Replication Server in its own product directory or in a directory with other Sybase products. *Do not* install Replication Server 15.2 in an existing Sybase installation directory if that directory contains any of these Sybase products:

- Replication Server version 12.5 or earlier
- Adaptive Server® version 12.5.0.x or earlier
- Open Client/Server™ version 12.5.0 or earlier
- OpenSwitch™ version 12.5 or earlier
- DirectConnect™ version 12.5 or earlier

 **Warning!** Installing Replication Server 15.2 along with any of the products listed above disables the older versions of these products. You cannot reverse these effects by uninstalling Replication Server 15.2.

### **3.2.1 Installing Replication Server in an existing directory**

Installing Replication Server 15.2 in an existing directory that contains other Sybase products might result in Replication Server and the other Sybase products not working correctly. Before you install Replication Server in an existing directory, consider these points:

• You can install Replication Server 15.2 in an existing Sybase installation directory if that directory contains Adaptive Server® Enterprise 15.0.*x* or Open Client/Server version 15.0. If you have newer versions of the *locales* or *charset* files, the installation program prompts you to specify whether to install older *locales* or *charset* files on top of newer files. To ensure that you have the latest version of these files, select "No to all."

• Replication Server 15.2 includes a new version of Replication Server and many of its supporting components. Other Sybase products may contain earlier versions of the same components. Installing Replication Server 15.2 into the same directory containing these existing products, will not impact the products.

However, if you are using other Sybase products, installing Replication Server 15.2 can cause some environment variables to change. Reset the environment variables to make the individual products work. For information about setting environment variables, see the *Replication Server Installation Guide* for your operating system.

**Note** You can install Replication Server 15.2 in the same directory as Adaptive Server Enterprise and Open Client/Server versions 12.5.1 or later.

- If you install Replication Server 15.2 on a system that has Replication Server 15.0.1, Replication Server version 15.2 replaces version 15.0.1. If you require version 15.0.1, create a copy of the Replication Server 15.0.1 directory and subdirectories before installing version 15.2.
- You can install Replication Server 15.2 on top of Replication Server 12.6 or later, in the same *\$SYBASE* directory. Installing version 15.2 on top of Replication Server 12.6 or later creates a duplicate entry in the *interfaces* file for SAMPLE\_RS, which is the sample Replication Server. rs\_init warns you about the duplicate entry and uses the first instance of SAMPLE\_RS found in the *interfaces* file.

• If you have installed Replication Server 15.2 and Replication Server 12.6 or later in the same directory, Sybase recommends that you do not uninstall either version from this common directory.

**Note** When you uninstall Replication Server version 15.2, or version 12.6 or later, the uninstallation program prompts you to specify whether you want to delete files that have been modified since installation. Select "No to all."

#### **3.2.2 Installing Replication Server in a unique directory**

You can install Replication Server in a unique directory without affecting existing Sybase environment variables. Follow the standard installation instructions in the *Replication Server Installation Guide for UNIX.*

**Note** When you install Replication Server in a unique installation directory, you must maintain two *interfaces* files. One *interfaces* file is required for Replication Server components and another for your other Sybase applications.

## <span id="page-9-1"></span> **3.3 Updating SySAM license server**

Replication Server 15.2 is linked with the FLEXnet Publisher version 11.5 for Linux and Linux on POWER. If you use a SySAM license server, it is required that you update the license server to at least this version before installing Replication Server 15.2. You can check the version information of your license server by examining the license server log or executing the following command:

```
cd $SYBASE/SYSAM-2_0/bin
./lmutil lmver lmgrd
```
## <span id="page-9-0"></span> **3.4 Coexisting with older versions of SySAM**

Replication Server version 15.2 uses a newer version of Sybase Software Asset Management System (SySAM) and an updated license format. You can run only one instance of a license server on a computer. To use earlier versions of Sybase products with Replication Server 15.2, you must modify SySAM.

For instructions on migrating a license server, see *Sybase Software Asset Management Users Guide*.

## <span id="page-10-0"></span> **3.5 Other sources of installation information**

For installation and configuration information other than what the Replication Server 15.2 release bulletin provides, see:

• *Replication Server Installation Guide for UNIX*. This guide contains instructions for installing Replication Server version 15.2.

If you are using Adaptive Server Enterprise, see the sections of *Adaptive Server Enterprise Installation Guide* for your platform that are related to using Replication Server and upgrading replicated databases.

• *Replication Server Configuration Guide for UNIX.* This guide contains general information about installing Replication Server and instructions for using rs\_init utility to configure Replication Server.

# <span id="page-10-1"></span>**4. Special upgrade and downgrade instructions**

*Replication Server Configuration Guide for UNIX* contains detailed upgrade and downgrade instructions. Sybase strongly recommends that you read this information before you upgrade or downgrade Replication Server.

This section provides special upgrade and downgrade instructions for Replication Server version 15.2.

 **Warning!** Before upgrading the user database to support Replication Server 15.2, upgrade Adaptive Server Enterprise to version 12.5 or later. Otherwise, the upgrade fails.

# <span id="page-10-2"></span> **4.1 Preparing to upgrade**

The Replication Server version must be 12.0 or later and the Adaptive Server containing the Replication Server System Database (RSSD) must be 12.5 or later. Upgrading from any earlier version requires an intermediate upgrade.

## <span id="page-10-3"></span> **4.2 Using enhanced monitors and counters**

To use enhanced monitors and counters, perform the following steps.

#### ❖ **Using enhanced monitors and counters**

1 Load this script into the RSSD after upgrading to Replication Server 15.2:

\$SYBASE/\$SYBASE\_REP/scripts/rs\_install\_statreport\_v1510\_[ase|asa].sql

- 2 Run the rs\_stat\_populate and rs\_stat\_genreport stored procedures to produce the following information:
	- Replication Server performance overview, such as DIST processing, DSI processing, and so on.
	- Replication Server performance analysis and tuning suggestions based on the critical Replication Server counters.

## <span id="page-11-0"></span> **4.3 Upgrading route versions**

If you have a primary Replication Server version 12.1 or earlier that you plan to upgrade to version 15.2, and you have a replicate Replication Server that has already been upgraded to version 15.2, use the Upgrade Route option in Replication Manager instead of the rs\_fast\_route\_upgrade stored procedure to upgrade the related route to the replicate Replication Server.

#### ❖ **Upgrading the route version in Replication Manager**

- 1 In Replication Manager, right-click the Replication Server object containing the route to be upgraded.
- 2 Select Upgrade Route.
- 3 Select the route to upgrade.
- 4 Select Upgrade.

Between the site version of your primary Replication Server and the site version of your replicate Replication Server, a route version should reflect the lower value. For example, if the site version of your primary Replication Server is 12.1 and the site version of your replicate Replication Server is 12.0, the route version should be 1200.

However, the version of rs\_fast\_route\_upgrade provided in Replication Server version 12.1 and earlier erroneously sets the route version to the higher value. Therefore, the earlier version of rs\_fast\_route\_upgrade automatically upgrades the route version to 1520 even if your primary Replication Server has not been upgraded to version 15.2.

If such behavior applies to your replication system and you are upgrading to Replication Server version 15.2, the upgrade script stops and notifies you to fix the route version before upgrading to version 15.2.

# <span id="page-12-0"></span> **4.4 Updating Log Transfer Language version**

When the RepAgent connects to the Replication Server, a Log Transfer Language (LTL) version is returned.

When you upgrade to Replication Server version 15.2, the RepAgents are still connected to Replication Server using the older negotiated LTL version. Restart the RepAgents to use the new LTL version.

# <span id="page-12-1"></span>**5. New and modified functionality**

For detailed descriptions of new features and functionality in Replication Server 15.2, see *Replication Server New Features Guide*.

# <span id="page-12-2"></span>**6. Known problems**

This section describes known problems in Replication Server version 15.2 and workarounds where available. These problems are marked with the corresponding Change Request (CR) numbers. Mention the appropriate CR number when you contact Sybase Technical Support regarding Replication Server issues.

Replication Server version 15.2 does not provide these problem report files:

- *spr\_rs*
- *cpr\_rs*
- *spr\_rms*
- *cpr\_rms*

## <span id="page-12-3"></span> **6.1 Replication Server problems**

This section describes problems identified in Replication Server 15.2.

### **6.1.1 SQL Anywhere in Replication Server environment**

**[CR #570755]** Although SQL Anywhere is currently noted as a primary and replicate database in the Replication Server documentation, SQL Anywhere is not tested in the Replication Server environment as either a primary or replicate database.

#### **6.1.2** *set password* **is no longer optional in the** *create connection* **command**

**[CR #563365]** In Replication Server 15.2, set password is no longer optional in the create connection command. If you do not wish to set a password, you will still need to add the line set password null. If set password is not entered, a syntax error will occur.

#### **6.1.3 Next button does not respond in Replication Server custom installation in SySAM setup**

**[CR #559724]** In a custom installation, if you select to install only the Replication Server component, then answer Yes to "Will licenses be obtained from the License Server?" in the SySAM License Server setup, the installer does not continue when you click Next.

*Workaround*: If you select No in the SySAM License Server setup prompt, the Next button works, and the installation proceeds.

#### **6.1.4 Environment variable files are not created when installing only SySAM**

**[CR #559484]** When you select to install only the SySAM component in a custom installation, these environment variables files are not created automatically:

- *SYBASE.csh*
- *SYBASE.sh*
- *SYBASE.env*

*Workaround*: Use a text editor to manually set the environment variables in *SYBASE.env, SYBASE.sh*, and *SYBASE.csh*. See "Set environment variables" in Chapter 3, "Post-Installation Tasks" in the *Replication Server 15.2 Installation Guide for UNIX*.

#### **6.1.5 Replication Server 15.2 installation fails if Linux "libXp" is not installed**

**[CR #531157]** If the Linux "libXp" package is not installed, the Replication Server 15.2 installation process fails to start in GUI mode. This is the error message that appears when the installation fails:

The installer is unable to run in graphical mode. Try running the installer with the -console or -silent flag.

The message is generic. Use these flags to produce additional messages to confirm whether the missing Linux "libXp" package caused the installation failure: setup -is:javaconsole -log '#' @ALL.

If the missing Linux "lib $Xp$ " package is the problem, this additional message appears:

```
Install.product.install
com.installshield.wizard.StandardWizardListener,
dbg,
java.lang.UnsatisfiedLinkError: 
/mnt/cdrom/JVM/bin/libawt.so:
libXp.so.6:
cannot open shared object file:
No such file or directory
```
*Workaround:* Install the Linux "libXp" package by using the command yum install libXp.

By default, the 64-bit version of Redhat Enterprise Linux 5.0 does not include the Linux "libXp" package.

#### **6.1.6 Some subfeatures not selected when using console mode**

**[CR #530800]** If you use console mode to select the Replication Server features to install or uninstall, some subfeatures are not automatically selected.

*Workaround*: After you select a feature, manually verify that the subfeatures you want to install or uninstall are also selected.

#### **6.1.7 Parallel DSI threads may cause deadlock with Adaptive Server**

**[CR #452806]** An application deadlock involving Replication Server and Adaptive Server may occur when Replication Server is configured to use parallel DSI while applying transactions to a table containing text and image columns.

*Workaround*: Suspend and resume the DSI connection. If the DSI thread does not suspend, restart the Replication Server.

## <span id="page-14-0"></span> **6.2 Replication Agent problem**

This section documents a problem identified in Replication Agent.

## **6.2.1 Replication Agent cannot get replication definition information from RSSD**

**[CR #554216]** When you are using Replication Agent version 15.1 ESD #2 or earlier to communicate with Replication Server version 15.2 or later, a Replication Agent query against the RSSD to obtain replication definition information does not return the appropriate rows, and causes the Replication Agent to fail with a replication definition not found error.

*Workaround*: Set the use\_rssd configuration parameter to false to prevent replication definition validation.

## <span id="page-15-0"></span> **6.3 Sybase Central problem**

This section describes a problem identified in Sybase Central.

#### **6.3.1 Users must have write privileges to home directory**

**[CR #343973]** Sybase Central writes a registry file in the user's home directory, and uses this registry file to store environment information from the Replication Manager. You must have write privileges on the user's home directory, or Sybase Central cannot save the environment information.

*Workaround*: Ensure that each user has write privileges on the user's home directory.

## <span id="page-15-1"></span> **6.4 Replication Manager problems**

This section documents problems identified in Replication Manager.

### **6.4.1 Replication Manager 15.2 is not supported on HP-UX PA-RISC**

**[CR #560464]** Replication Manager is not supported on HP-UX PA-RISC. You cannot use the *setuphp11x.bin* file in the Replication Manager DVD.

*Workaround*: To use Replication Manager on HP-UX, migrate to HP-UX on Itanium.

### **6.4.2 Uninstallation does not consistently remove files**

**[CR #532965]** The uninstallation process may not remove the same files on different operating systems due to inconsistencies in InstallShield.

#### **6.4.3 Replication Manager installer does not warn when installing in an existing directory or when the target directory does not exist**

**[CR #532570]** The Replication Manager 15.2 installation program does not display a warning when installing in an existing directory. However, the installation program displays a warning if an earlier version of Replication Manager is installed in the installation directory. Also, the installation program does not display a confirmation message to create a new directory if the target installation directory does not exist.

### **6.4.4 Uninstallation may not remove** *uninstall\_RMP.bin*

**[CR #531606]** The uninstallation process may not remove *uninstall\_RMP.bin* when Replication Manager is installed in a multiple Sybase product environment. After such uninstallation, running *uninstall\_RMP.bin* produces no results.

### **6.4.5 Replication Manager 15.2 installation fails if Linux "libXp" is not installed**

**[CR #531157]** If the Linux "libXp" package is not installed, the Replication Manager 15.2 installation process fails to start in GUI mode. This is the error message that appears when the installation fails:

```
The installer is unable to run in graphical mode. Try 
running the installer with the -console or -silent flag.
```
The message is generic. Use these flags to produce additional messages to confirm whether the missing Linux "libXp" package caused the installation failure: setup -is:javaconsole -log '#' @ALL.

If the missing Linux "libXp" package is the problem, this additional message appears:

```
Install.product.install
com.installshield.wizard.StandardWizardListener,
dbg,
java.lang.UnsatisfiedLinkError:
/mnt/cdrom/JVM/bin/libawt.so:
libXp.so.6:
cannot open shared object file:
No such file or directory
```
*Workaround:* Install the Linux "libXp" package by using the command yum install libXp.

By default, the 64-bit version of Redhat Enterprise Linux 5.0 does not include the Linux "libXp" package.

#### **6.4.6 Online help may not appear in Chinese language environment**

**[CR #530692]** Replication Manager online help may not appear when running in the Chinese language environment, that is, when you set LANG=zh\_CN.UTF8 or zh\_CN.gbk or zh\_CN.gb18030, and so on.

#### **6.4.7 Replication Manager does not display parameters for non-Sybase stored procedures**

**[CR #454375]** If the interface server is a Replication Agent or a mirror Replication Agent from a version earlier than 12.6 ESD #6, Replication Manager does not display the parameters for non-Sybase stored procedures in the stored procedure Properties dialog and the Create Function Replication Definition window.

*Workaround*: Upgrade the Replication Agent or mirror Replication Agent to version 12.6 ESD #6 or to version 15.0.

#### **6.4.8 Replication Manager may not accurately reflect status in a three-tier environment**

**[CR #418128]** When the Adaptive Server in a three-tier management environment is in a SUSPECT state, it is not reflected in the Tree view and Details view of Replication Manager. In the Properties window of the Details view, the status of the Adaptive Server appears as ACTIVE.

#### **6.4.9 Replication Manager does not report reason for a secondary RMS in a SUSPECT state**

**[CR #418026]** When you add a secondary RMS under a primary RMS, and the secondary RMS status is reported as SUSPECT, Replication Manager does not immediately report any information in the Reason column of the List view or in the Details pane of the suspect RMS.

#### *Workaround*:

- In the Details pane, right-click the suspect RMS and select Properties. The reason for the SUSPECT state displays.
- Close the Details pane, wait for the duration of the monitoring interval, then return to the Details pane. The Reason column is now populated with information. The default monitoring interval is 60 seconds.

### **6.4.10 Status not updated when monitoring is enabled**

**[CR #402702]** When you enable monitoring in Replication Manager, the status of active and standby logical connections is not updated automatically in the Details pane of the Sybase Central window.

*Workaround*: From the Sybase Central main menu, select either View | Refresh Folder or View | Refresh All.

### **6.4.11 Owner and password cannot be specified when creating subscriptions**

**[CR #386456]** When you create a subscription, Replication Manager does not allow you to specify a login and password. You must use the same "sa" login and password that Replication Manager uses for adding servers to the replication environment.

If you are using atomic materialization, the "sa" login and password must be the same as that used on the Adaptive Server data server. Otherwise, atomic materialization does not work. This restriction does not apply when you create a database subscription, because a database subscription does not include the atomic materialization option.

*Workaround*: Use the same "sa" login and password for creating subscriptions in RM that you use for adding servers, and that you use for the Adaptive Server.

## **6.4.12 Configure Replication wizard may not work under certain circumstances**

**[CR #371403]** Using the Configure Replication wizard to set up a replicate database where the primary database is an existing warm-standby logical connection does not result in a working replication environment.

*Workaround*: Use Replication Manager to create each individual component in the replication environment such as the connection, the database replication definition, and the database subscription.

## **6.4.13 Unregister Replication Manager after uninstallation**

**[CR #337408]** The uninstallation process for Replication Manager does not unregister Replication Manager from Sybase Central. When you log in to Sybase Central and unregister Replication Manager, Sybase Central displays an error when you restart your computer that says Sybase Central cannot find Replication Manager.

*Workaround*: Restart Sybase Central and unregister Replication Manager.

## <span id="page-19-0"></span> **6.5 RMS problems**

This section documents problems identified in RMS.

#### **6.5.1 RMS server status information does not appear correctly**

**[CR #500312]** When an RMS server is active and connected, Replication Manager retrieves the server status information correctly. However, even when the replication agent is not running, the Replication Manager Services status icon appears active. The Properties menu indicates that the connection to the Replication Manager Services server is not active. The status icons in the Replication Manager environment continue to indicate that the RMS server is active.

When you restart RMS, the Replication Manager Services icon still indicates the active status. Additionally, the Properties menu indicates that the connection is not active even after you refresh the connection.

*Workaround:* To view correct information about the RMS server status, disconnect and reconnect the server.

#### **6.5.2 RMS cannot start RepAgent if** *sp\_addserver* **is not running on Adaptive Server**

**[CR #404196]** RMS cannot start RepAgent if you have not defined the name of the Adaptive Server using sp\_addserver.

*Workaround*: Before you use RMS to start RepAgent, run sp\_addserver on Adaptive Server to define the name of the local server:

sp\_addserver *pds01*, local

where *pds01* is the name of the Adaptive Server on which you want to run RepAgent and local is the class parameter value, since the Adaptive Server is the local server. See Chapter 1, "System Procedures," in the *Adaptive Server Reference Manual: Procedures* for more information about sp\_addserver.

## <span id="page-19-1"></span> **6.6 Using Replication Server 15.2 with RepConnector**

#### **6.6.1 Replication Server 15.2 cannot connect to RepConnector**

**[CR #563044]** RepConnector™ does not recognize two commands sent from Replication Server 15.2.

*Workaround:* Upgrade to RepConnector 15.0.2 ESD #1 or apply Replication Server 15.2 ESD #1 and follow installation instructions for this ESD to modify the function string class for RepConnector.

## <span id="page-20-0"></span> **6.7 Unsupported operations**

These Adaptive Server operations may cause incorrect replication:

- Disabling the secondary truncation point with dbcc settrunc and then truncating the log can cause lost transactions.
- Replication Server does not support nested transactions within replicated stored procedures.

When you enable replication for a stored procedure using sp\_setrepproc or sp\_setreplicate, Adaptive Server always runs the stored procedure within a transaction. If you have not explicitly run the replicated stored procedure within a transaction, Adaptive Server places an implicit begin transaction command at the start of the procedure.

If the replicated stored procedure contains nested transaction commands such as begin transaction, commit transaction, or rollback transaction, you might get errors when you run the procedure. For example, a rollback transaction command rolls back to the start of the stored procedure, rather than to the nested begin transaction command, which was the intended rollback point.

- Data that is inserted into a primary table using an unlogged bulk copy operation is not replicated.
- To use the atomic method of subscription materialization:
	- The user who enters the create subscription command or the database owner must own the primary table. Alternatively, you must use userdefined function strings for select operations at the primary database.
	- If the database owner or maintenance user does not own the replicate table, use user-defined function strings for select operations at the replicate database. If the owner of the replicate table is different from the owner of the primary table, create a unique function string by using a distinct function-string class.

# <span id="page-21-0"></span>**7. Product compatibility**

This section contains information about products that are compatible with Replication Server version 15.2.

## <span id="page-21-1"></span> **7.1 Adaptive Server**

Replication Server version 15.2 is fully compatible with Adaptive Server Enterprise version 15.0.*x*.

A replication system can include Adaptive Servers, Replication Servers, DirectConnect products, and RepAgents on multiple operating systems.

**Note** SQL Server versions 11.0.x and Adaptive Server 12.0 and earlier are no longer supported.

## <span id="page-21-2"></span> **7.2 Interoperability of Adaptive Server, Open Client/Server, and Replication Server**

[Table 1](#page-21-3) shows the interoperability of Adaptive Server, Open Client/Server products, and Replication Server across versions.

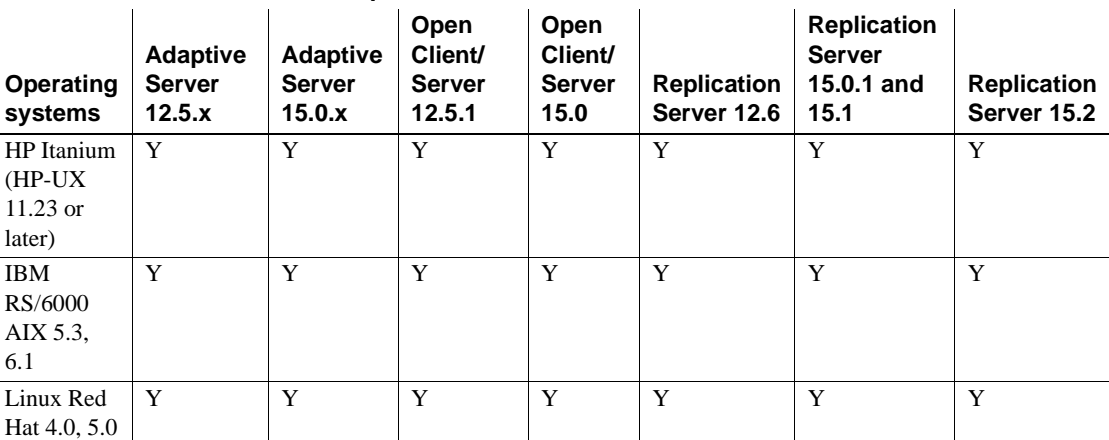

#### <span id="page-21-3"></span>*Table 1: Interoperability between Adaptive Server, Open Client/Server, and Replication Server*

**Legend**

 $Y =$ compatible

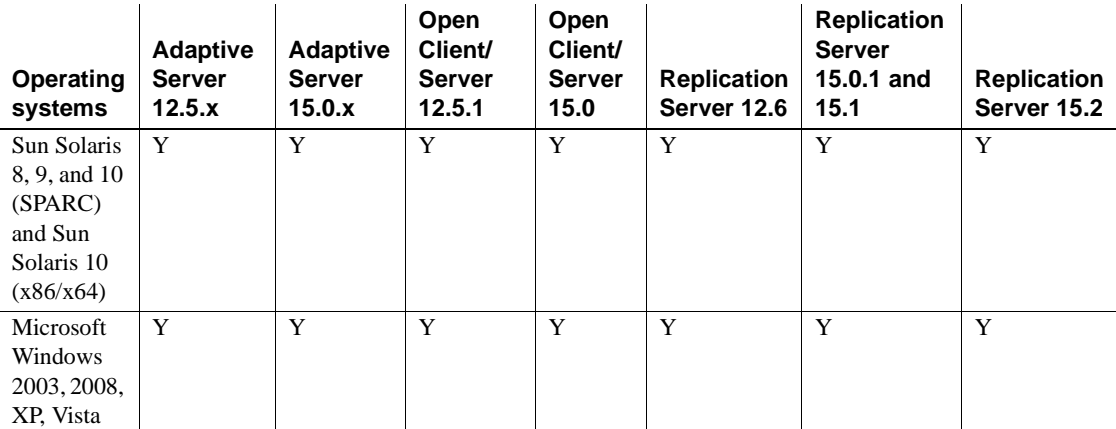

**Legend**

 $Y =$ compatible

Even though two or more products may be interoperable, features introduced in a newer version of a product are not likely to be supported by older versions of the same products.

For the latest information on the interoperability of these products and other compatibility reports, see the Interoperability Matrix Technote at http://www.sybase.com/detail?id=1026087.

# <span id="page-22-1"></span>**8. Documentation updates and clarifications**

This section contains updates and clarifications to Replication Server and Replication Manager documentation.

# <span id="page-22-0"></span> **8.1 Replication Server Administration Guide**

## **8.1.1 Correction to support for symmetric multiprocessors (SMP)**

Replication Server supports symmetric multiprocessor (SMP) option on all platforms. Disregard the following information in the *Replication Server 15.2 Administration Guide Volume 2* on page 200:

**Note** The SMP option in Linux Edition is not available.

### **8.1.2 Correction to** *dsi\_quoted\_identifiers* **parameter used in quoted identifiers**

All instances of dsi\_quoted\_identifiers parameter documented in the following manuals should be dsi\_quoted\_identifier.

- *Replication Server 15.2 Administration Guide Volume 1*
- *Replication Server 15.2 Administration Guide Volume 2*

#### **8.1.3 System functions that support non-blocking commit**

rs\_set\_non\_blocking\_commit and rs\_set\_non\_blocking\_commit\_flush documented in Table 2-1 in the *Replication Server 15.2 Administration Guide Volume 2* have been renamed to rs\_non\_blocking\_commit and rs\_non\_blocking\_commit\_flush respectively. The corrected function names and its description are, as follows:

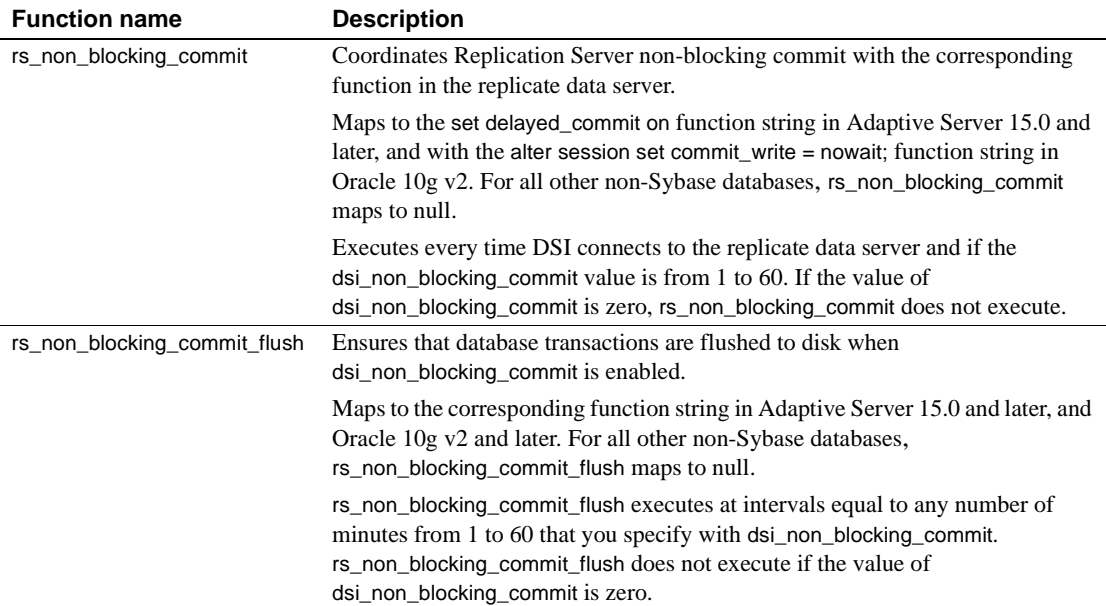

## <span id="page-24-0"></span> **8.2 Replication Server Installation Guide**

### **8.2.1 Configuring SySAM for IPv6**

Replication Server includes IPv4 and IPv6 versions of the SySAM license server software. You can choose the version of the license server based on your environment using the sysam configure command. By default, the installer configures SySAM for IPv4 support.

The IPv4 version of the license server cannot be used properly if you have enabled IPv6 on the license server host. If this is the case you can:

- Disable IPv6 TCP/IP protocol on the license server host.
- Use another Windows host that does not have IPv6 enabled.
- Use a UNIX host for the license server. You can use the IPv4 version of the license even if both IPv4 and IPv6 are enabled on UNIX.

If you are using the IPv6 version of the license server on a Windows host, then this license server can be accessed only through IPv6 protocol. Any host with an IPv4 only network stack will not be able to obtain licenses from this IPv6 license server. You can do one of the following to workaround this issue:

- Use a UNIX host for the license server. License Servers on UNIX are able to serve licenses to both IPv4 and IPv6 client hosts.
- If you need to use a Windows host for the License Server and have both IPv4 and IPv6 clients to the license server, setup two License Servers one serving the IPv4 network and the other serving the IPv6 network.

You can use the SySAM script to configure the IPv6. Add this as the last step of the "Installing a new license server" procedure:

16. The SySAM License Server installer installs both IPv4 and IPv4/IPv6 dual stack License Server binaries during installation and configures use of IPv4 only binaries. You can use the SySAM script to configure the appropriate version of the license server:

sysam configure [*IPv6*|*IPv4*]

For example, this command configures use of the IPv4/IPv6 dual stack binaries:

sysam configure IPv6

## <span id="page-25-0"></span> **8.3 Replication Server New Features Guide**

#### **8.3.1 Correction to support for symmetric multiprocessors (SMP)**

Replication Server supports symmetric multiprocessor (SMP) option on all platforms. Disregard the following information in the *Replication Server 15.2 New Features Guide* on page 123:

**Note** The SMP option in Linux Edition is not available.

#### **8.3.2 Correction to** *dsi\_quoted\_identifiers* **parameter used in quoted identifiers**

All instances of dsi\_quoted\_identifiers parameter documented in the *Replication Server 15.2 New Features Guide* should be dsi\_quoted\_identifier.

#### **8.3.3 System functions that support non-blocking commit**

rs\_set\_non\_blocking\_commit and rs\_set\_non\_blocking\_commit\_flush are now renamed as:

- rs\_non\_blocking\_commit
- rs\_non\_blocking\_commit\_flush

#### **rs\_non\_blocking\_commit**

rs\_non\_blocking\_commit executes every time DSI connects to the replicate data server, if the dsi non blocking commit value is from 1 to 60. If the value of dsi\_non\_blocking\_commit is zero, rs\_non\_blocking\_commit does not execute.

rs\_non\_blocking\_commit has function-string class scope.

rs\_non\_blocking\_commit function maps to the "set delayed\_commit on" function string in Adaptive Server 15.0 and later, and to the corresponding "alter session set commit\_write = nowait;" function string in Oracle  $10g$  v2 and later. For all other non-Sybase databases, rs\_non\_blocking\_commit maps to null.

#### **rs\_non\_blocking\_commit\_flush**

rs\_non\_blocking\_commit\_flush executes at intervals equal to any number of minutes from 1 to 60 that you specify with dsi\_non\_blocking\_commit. rs\_non\_blocking\_commit\_flush does not execute if the value of dsi\_non\_blocking\_commit is zero.

rs\_blocking\_commit\_flush has function-string class scope.

rs\_non\_blocking\_commit\_flush maps to the corresponding function string in Adaptive Server 15.0 and later, and Oracle 10g v2 and later. For all other non-Sybase databases, rs\_non\_blocking\_commit\_flush maps to null.

**Examples Example 1** Creates an instance of an rs\_non\_blocking\_commit\_flush function string for Adaptive Server:

```
create function string rs_non_blocking_commit_flush
         for sqlserver derived class
         output language
         'set delayed commit off; begin tran; update rs lastcommit set
         origin time = qetdate() where origin = 0; commit tran;
         set delayed_commit on'
```
**Example 2** Creates an instance of an rs\_non\_blocking\_commit\_flush function string for Oracle:

```
create function string rs non blocking commit flush
         for oracle_derived_class
         output language
         'alter session set commit write = immediate; begin tran;
         update rs lastcommit set origin time = getdate() where
         origin = 0; commit tran; alter session set commit_write = nowait'
```
## <span id="page-26-0"></span> **8.4 Replication Server Reference Manual**

#### **8.4.1 Correction to** *dsi\_quoted\_identifiers* **parameter used in quoted identifiers**

All instances of dsi quoted identifiers parameter documented in the *Replication Server 15.2 Reference Manual* should be dsi\_quoted\_identifier.

#### **8.4.2 System functions that support non-block commit**

The system function names — rs\_set\_non\_blocking\_commit and rs\_set\_non\_blocking\_commit\_flush documented in Chapter 4, "Replication Server System Functions" have been renamed. The corrected system function names are, as follows:

- rs\_non\_blocking\_commit
- rs\_non\_blocking\_commit\_flush

**rs\_non\_blocking\_commit**

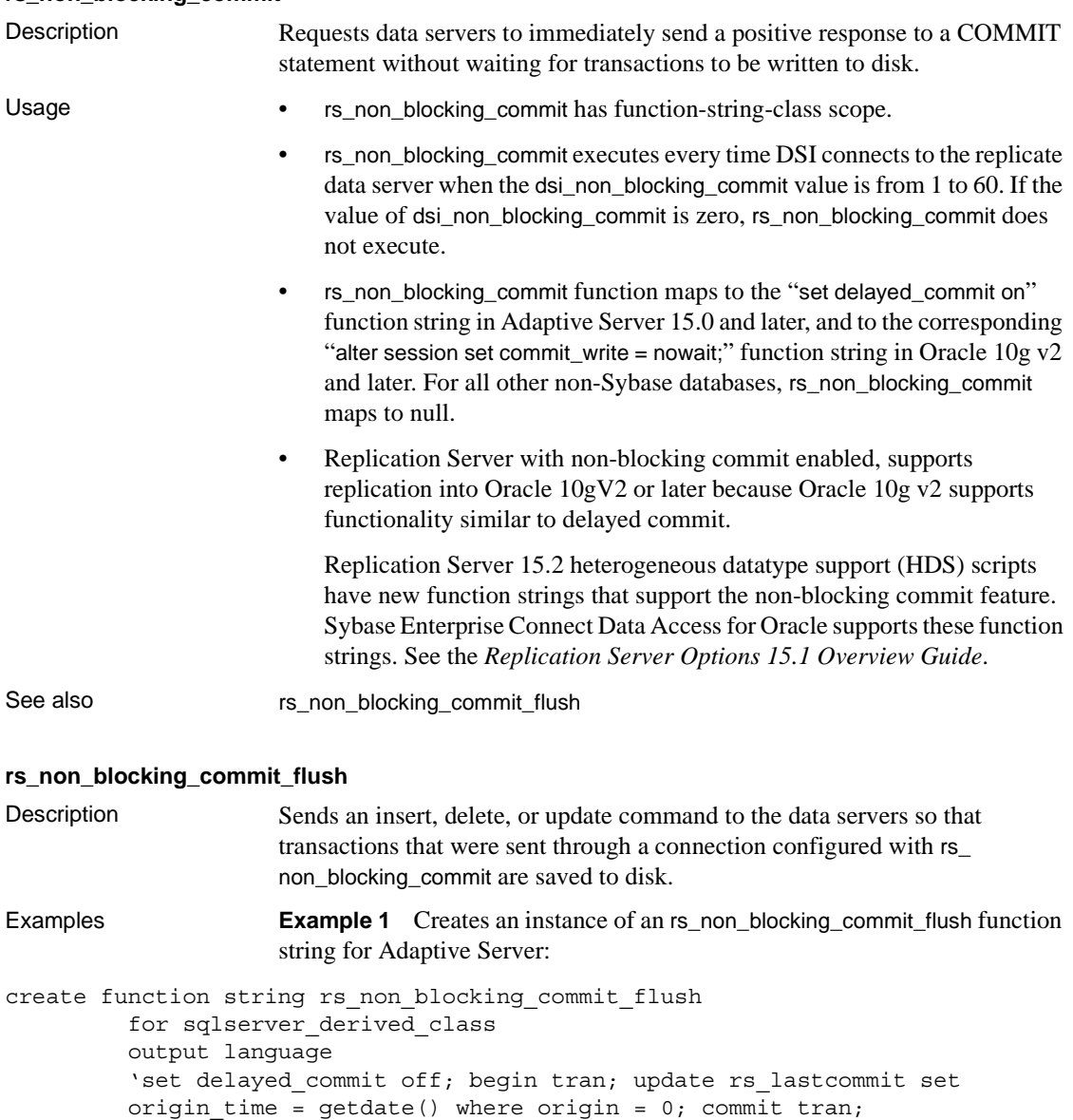

**Example 2** Creates an instance of an rs\_non\_blocking\_commit\_flush function string for Oracle:

create function string rs\_non\_blocking\_commit\_flush

set delayed\_commit on'

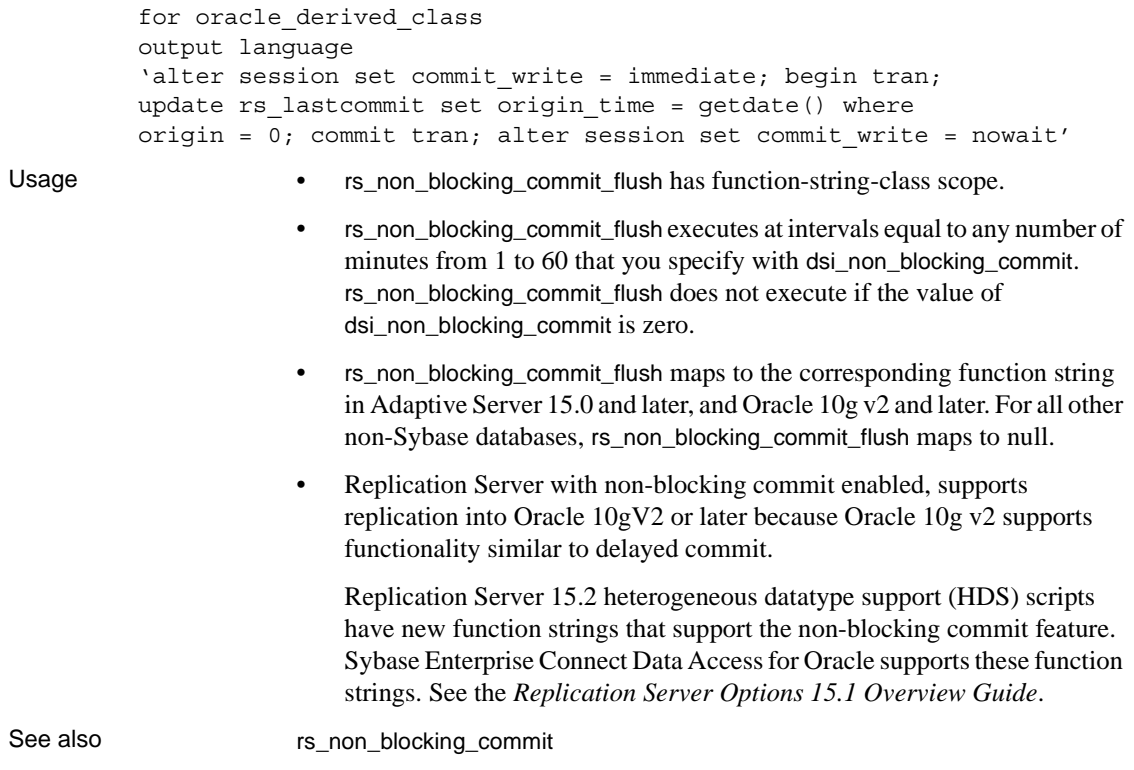

## <span id="page-28-0"></span> **8.5 Replication Manager online help**

In the "Preparing to manage a replication environment" topic, add *\$SYBASE/RMP-15\_x/lib/callback.jar* as a separate bullet point after *\$SYBASE/RMP-15\_x/lib/ldap.jar*.

# <span id="page-28-1"></span>**9. Language and globalization issues**

This section describes language and globalization issues for Replication Server.

## <span id="page-29-0"></span> **9.1 Hankaku Katakana conversion**

In general, Japanese character sets are compatible. However, Hankaku Katakana characters, although they exist in both the eucjis and sjis character sets, cannot be converted. Converting data that contains Hankaku Katakana characters between eucjis and sjis does not work. This conversion problem occurs with character datatypes and the text datatype and is documented in Chapter 10, "Configuring Client/Server Character Set Conversions," of the *Adaptive Server Enterprise System Administration Guide Volume 1*.

This conversion problem affects both Adaptive Server and the Sybase Open Client/Open Server libraries. Because Replication Server uses these libraries for all conversions, this problem also affects Replication Server.

In Replication Server, this type of failure is treated in the same way as is the case of a single character missing from the target character set. The remainder of the conversion succeeds and replication proceeds, and problem characters are replaced by question marks in the target data area. There is currently no way to escape this restriction with the Sybase connectivity libraries. However, in Adaptive Server, if you turn on trace flag number 2402, you can remove this restriction.

#### **9.1.1 Using trace flag 2402**

Generally, Sybase recommends that you set up your replication system so that Replication Server handles all character set conversions at the replicate Replication Server and prevents the replicate data server from performing any conversions. In this case, you can work around the Hankaku Katakana restriction if you set up your system so that the replicate data server performs the conversion.

The following table shows how this might look if the primary data server used the sjis character set and the replicate data server used eucjis. Communication in this system is between each data server and its Replication Server and between the two Replication Servers.

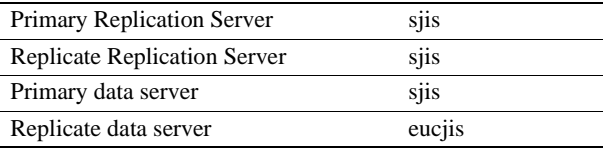

The primary and replicate Replication Servers are configured to use the same character set as the primary data server. (If only one Replication Server manages the primary and replicate data servers, configure it with the character set of the primary data server.)

In this configuration, when the replicate Replication Server connects to the replicate data server with character set sjis, the replicate data server detects this condition and converts data into its own character set, eucjis. If trace flag 2402 is activated in the replicate data server, then the conversion includes the Hankaku Katakana characters.

#### ❖ **Setting up this workaround**

- 1 Configure your system as suggested.
- 2 Turn on trace flag 2402 in the replicate data server (Adaptive Server) by including -T2402 on the command line when you start Adaptive Server.

## <span id="page-30-0"></span> **9.2 Changing default date format for a language**

If you modify the *common.loc* file to change the default date format for a given language, make the corresponding change to the syslanguages table on all affected Adaptive Servers.

# <span id="page-30-1"></span>**10. Technical support**

Each Sybase installation that has purchased a support contract has one or more designated people who are authorized to contact Sybase Technical Support. If you have any questions about this installation or if you need assistance during the installation process, ask the designated person to contact Sybase Technical Support or the Sybase subsidiary in your area.

# <span id="page-30-2"></span>**11. Other sources of information**

Use the Sybase Getting Started CD, the SyBooks™ CD, and the Sybase Product Manuals Web site to learn more about your product:

• The Getting Started CD contains release bulletins and installation guides in PDF format, and may also contain other documents or updated information not included on the SyBooks CD. It is included with your software. To read or print documents on the Getting Started CD, you need Adobe Acrobat Reader, which you can download at no charge from the Adobe Web site using a link provided on the CD.

• The SyBooks CD contains product manuals and is included with your software. The Eclipse-based SyBooks browser allows you to access the manuals in an easy-to-use, HTML-based format.

Some documentation may be provided in PDF format, which you can access through the PDF directory on the SyBooks CD. To read or print the PDF files, you need Adobe Acrobat Reader.

Refer to the *SyBooks Installation Guide* on the Getting Started CD, or the *README.txt* file on the SyBooks CD for instructions on installing and starting SyBooks.

• The Sybase Product Manuals Web site is an online version of the SyBooks CD that you can access using a standard Web browser. In addition to product manuals, you will find links to EBFs/Maintenance, Technical Documents, Case Management, Solved Cases, newsgroups, and the Sybase Developer Network.

To access the Sybase Product Manuals Web site, go to Product Manuals at http://www.sybase.com/support/manuals/.

## <span id="page-31-0"></span> **11.1 Sybase certifications on the Web**

Technical documentation at the Sybase Web site is updated frequently.

#### ❖ **Finding the latest information on product certifications**

- 1 Point your Web browser to Technical Documents at http://www.sybase.com/support/techdocs/.
- 2 Click Partner Certification Report.
- 3 In the Partner Certification Report filter select a product, platform, and timeframe and then click Go.
- 4 Click a Partner Certification Report title to display the report.

#### ❖ **Finding the latest information on component certifications**

- 1 Point your Web browser to Availability and Certification Reports at http://certification.sybase.com/.
- 2 Either select the product family and product under Search by Base Product; or select the operating system and product under Search by Platform.
- 3 Select Search to display the availability and certification report for the selection.

#### ❖ **Creating a personalized view of the Sybase Web site (including support pages)**

Set up a MySybase profile. MySybase is a free service that allows you to create a personalized view of Sybase Web pages.

- 1 Point your Web browser to Technical Documents at http://www.sybase.com/support/techdocs/.
- 2 Click MySybase and create a MySybase profile.

# <span id="page-32-0"></span> **11.2 Sybase EBFs and software maintenance**

- ❖ **Finding the latest information on EBFs and software maintenance**
	- 1 Point your Web browser to the Sybase Support Page at http://www.sybase.com/support.
	- 2 Select EBFs/Maintenance. If prompted, enter your MySybase user name and password.
	- 3 Select a product.
	- 4 Specify a time frame and click Go. A list of EBF/Maintenance releases is displayed.

Padlock icons indicate that you do not have download authorization for certain EBF/Maintenance releases because you are not registered as a Technical Support Contact. If you have not registered, but have valid information provided by your Sybase representative or through your support contract, click Edit Roles to add the "Technical Support Contact" role to your MySybase profile.

5 Click the Info icon to display the EBF/Maintenance report, or click the product description to download the software.

# <span id="page-32-1"></span>**12. Accessibility features**

This document is available in an HTML version that is specialized for accessibility. You can navigate the HTML with an adaptive technology such as a screen reader, or view it with a screen enlarger.

Replication Server and the HTML documentation have been tested for compliance with U.S. government Section 508 Accessibility requirements. Documents that comply with Section 508 generally also meet non-U.S. accessibility guidelines, such as the World Wide Web Consortium (W3C) guidelines for Web sites.

**Note** You might need to configure your accessibility tool for optimal use. Some screen readers pronounce text based on its case; for example, they pronounce ALL UPPERCASE TEXT as initials, and MixedCase Text as words. You might find it helpful to configure your tool to announce syntax conventions. Consult the documentation for your tool.

For information about how Sybase supports accessibility, see Sybase Accessibility at http://www.sybase.com/accessibility. The Sybase Accessibility site includes links to information on Section 508 and W3C standards.